# **D-Link**

Wireless N300 Range Extender DMG-112A

# **QUICK INSTALLATION GUIDE**

КРАТКОЕ РУКОВОДСТВО ПО УСТАНОВКЕ GUÍA DE INSTALACIÓN RÁPIDA GUIA DE INSTALAÇÃO RÁPIDA 快速安裝指南 PETUNJUK PEMASANGAN CEPAT

### **ENGLISH**

Computer USB output of the 5V/500mA is not up to the requirements of power equipment 5V/1A, unable to make the equipment normal use, if forced to use can damage the equipment.

### **РУССКИЙ**

Питание на выходе USB-порта компьютера 5 В/500 мА не соответствует требованиям к питанию устройства 5 В/1 А и является непригодным для нормальной эксплуатации повторителя. Принудительное использование может привести к повреждению устройства.

### **ESPAÑOL**

La salida USB del computador de 5V/500mA no corresponde a los requisitos de energía de 5V/1A del equipo, esta salida es incapaz de hacer que el equipo funcione normalmente, si lo usa, puede dañar el equipo .

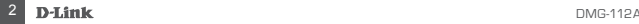

### **PORTUGUÊS**

A saída USB do computador de 5V/500mA não corresponde aos requisitos de energia de 5V/1A do produto, sendo assim esta saída é incapaz de fazer com que o equipamento funcione adequadamente; se utilizar forçadamente, isto poderá danificar o produto.

### 中 文

若您的電腦的 USB 埠口無法提供所需的 5V/1A 電力,DMG-112A 將無法正常運作。在此 情況下強制使用 DMG-112A 將可以造成設備損壞。

### **BAHASA INDONESIA**

Output daya dari USB komputer adalah 5V/500mA tidak mencukupi kebutuhan daya perangkat 5V/1A, sehingga perangkat tidak dapat berfungsi secara normal. Bila dipaksakan dapat merusak perangkat.

## **CONTENTS OF PACKAGING**

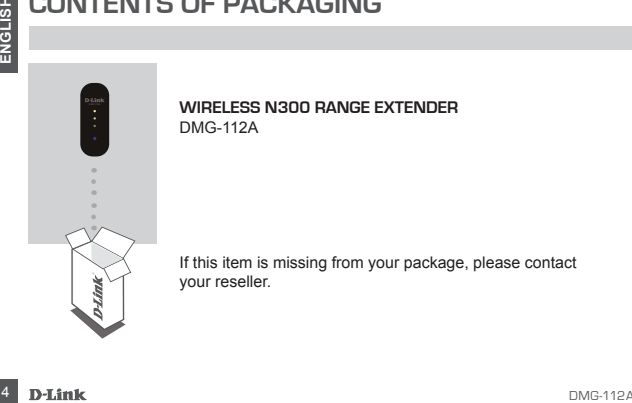

**WIRELESS N300 RANGE EXTENDER** DMG-112A

If this item is missing from your package, please contact your reseller.

# **INTRODUCTION**

The DMG-112A extends the wireless coverage of an existing AP (access point) or wireless router, allowing you to reach more parts of your home with wireless coverage. It can intuitively communicate with your router to ensure your wireless devices receive the best internet connection at all times throughout your home network.

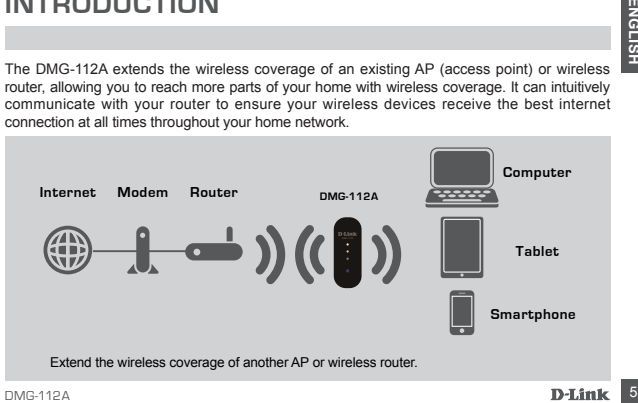

# **PRODUCT SETUP**

#### SETUP

#### **SELECT YOUR METHOD**

There are two methods available for setting up the DMG-112A. These are: using the D-Link One-Touch app (recommended) or Wi-Fi Protected Setup (WPS).

#### SET UP DMG-112A WITH THE **D-LINK ONE-TOUCH APP**

The DMG-112A can be configured using your smartphone. Search for the "D-Link One-Touch" in the Apple App Store or Google Play, and download the app.

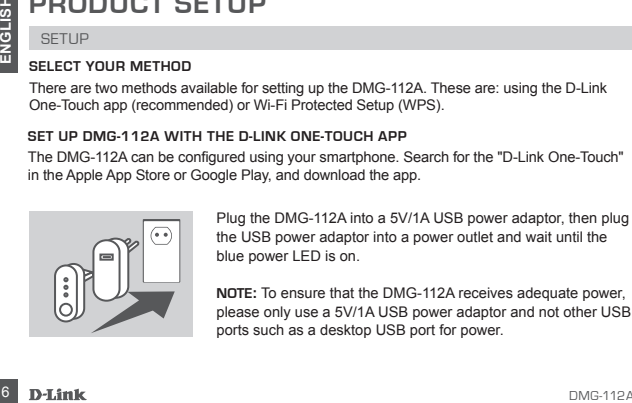

Plug the DMG-112A into a 5V/1A USB power adaptor, then plug the USB power adaptor into a power outlet and wait until the blue power LED is on.

**NOTE:** To ensure that the DMG-112A receives adequate power, please only use a 5V/1A USB power adaptor and not other USB ports such as a desktop USB port for power.

# **PRODUCT SETUP**

#### SETUP

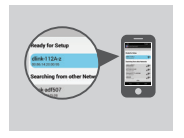

Launch the "D-Link One-Touch" app on your device and select the D-Link 112A device listed under the "**Ready for Setup**" section. Follow the application's prompts to complete the setup.

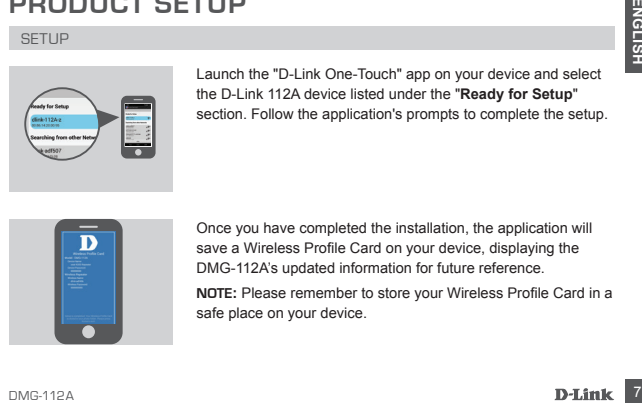

Once you have completed the installation, the application will save a Wireless Profile Card on your device, displaying the DMG-112A's updated information for future reference.

**NOTE:** Please remember to store your Wireless Profile Card in a safe place on your device.

# **PRODUCT SETUP**

#### SETUP

#### **SET UP DMG-112A USING Wi-Fi PROTECTED SETUP (WPS)**

**NOTE:** To connect to a wireless router or AP and extend the Wi-Fi network in your home, please make sure the source router or AP features a WPS Push Button.

Push the WPS button on the source wireless router or AP, and then push the WPS button on the DMG-112A. The middle white LED on the DMG-112A will start to flash.

**EXECUTE:** The DIFTURE INTERFERENT CONDUCT THE SETUP<br>
SETUP DMG-112A USING Wi-Fi PROTECTED SETUP (WPS)<br>
NOTE: To connect to a wireless router or AP and extend the Wi-Fi network in your home,<br>
please method to a wireless ou Please allow up to two minutes for the configuration process to finish. Once configuration between the DMG-112A and the router is complete, the white LEDs will light up to indicate the strength of the signal between the DMG-112A and the router it is connected to. The DMG-112A is now connected successfully and ready to share the extended Wi-Fi network with your PCs and mobile devices. If the white LED does not turn on, you will need to repeat the WPS setup process.

The SSID will be the same as the router that you are extending from.

## **TROUBLESHOOTING**

#### SETUP AND CONFIGURATION PROBLEMS

- **1. HOW DO I RESET MY DMG-112A Wireless N 300M Repeater TO FACTORY DEFAULT SETTINGS?**
	- Ensure the product is powered on.
	- Press and hold the WPS button for 6 seconds or longer until the bottom white LED begins to flash.

**Note:** Resetting the product to the factory default will erase the current configuration settings. The default Wi-Fi network name (SSID) is **dlink-112A-z** with no password required.

#### **2. HOW DO I CONNECT A PC OR OTHER DEVICE TO THE DMG-112A IF I HAVE FORGOTTEN MY WI-FI NETWORK NAME (SSID) OR WI-FI PASSWORD?**

- If you haven't changed the extended Wi-Fi network's settings, you can use the default Wi-Fi network name (SSID) **dlink-112A-z** with no password required.
- **EXECTIVE AND CONFIGURATION PROBLEMS**<br> **EXECUTE AND CONFIGURATION PROBLEMS**<br> **EXECUTE AND CONFIGURATION PROBLEMS**<br> **EXECUTES:**<br> **EXECUTES:**<br>
FININGS?<br>
 Fress and hold the WPS button for 6 seconds or longer until the botto - If you did change the network name (SSID) or Wi-Fi password and you deleted the Wi-Fi Profile Card saved on your device, you must reset the device as described in Question 1 above.

### TECHNICAL SUPPORT

You can find software updates and user documentation on the D-Link website. **Tech Support for customers in**

#### **Australia:**

Tel: 1300-766-868 24/7 Technical Support Web: http://www.dlink. com.au E-mail: support@dlink. com.au

#### **India:**

Tel: +91-832-2856000 Toll Free 1800-233-0000 Web: www.dlink.co.in E-Mail: helpdesk@dlink.co.in

**Singapore, Thailand, Indonesia, Malaysia, Philippines, Vietnam:** Singapore - www.dlink. com.sg

Thailand - www.dlink.co.th Indonesia - www.dlink.co.id Malaysia - www.dlink.com.my Philippines - www.dlink. com.ph Vietnam - www.dlink.com.vn

#### **Korea:**

Tel : +82-2-2028-1810 Monday to Friday 9:00am to 6:00pm Web : http://d-link.co.kr E-mail : g2b@d-link.co.kr

#### **New Zealand:**

Tel: 0800-900-900 24/7 Technical Support Web: http://www.dlink.co.nz E-mail: support@dlink.co.nz **South Africa and Sub Sahara Region:**

Tel: +27 12 661 2025 08600 DLINK (for South Africa only) Monday to Friday 8:30am to 9:00pm South Africa Time Web: http://www.d-link.co.za E-mail: support@d-link.co.za

10<br> **10** Can find software updates and user documentation on the D-Link website.<br>
The Substatian:<br>
The 11300-766-868<br>
The Intervention on the D-Link website.<br>
The Intervention of the D-Link South Africa and Sub Sahara<br>
T **D-Link Middle East - Dubai, U.A.E.** Plot No. S31102, Jebel Ali Free Zone South, P.O.Box 18224, Dubai,  $II A F$ Tel: +971-4-8809022 Fax: +971-4-8809066 / 8809069

### TECHNICAL SUPPORT

Technical Support: +971-4- 8809033 General Inquiries: info.me@ dlinkmea.com Tech Support: support.me@ dlinkmea.com

#### **Egypt**

1, Makram Ebeid Street - City Light Building - floor 5 Nasrcity - Cairo, Egypt  $T = 1 : +20223521593 - 2202$ 23520852 Technical Support: +2 02 26738470 General Inquiries: info.eg@ dlinkmea.com Tech Support: support.eg@ dlinkmea.com

**Kingdom of Saudi Arabia** Office # 84 , Al Khaleej Building ( Mujamathu Al-Khaleej) Opp. King Fahd Road, Olaya Riyadh - Saudi Arabia Tel: +966 1121 70008 Technical Support: +966 1121 70009 General Inquiries: info.sa@ dlinkmea.com Tech Support: support.sa@ dlinkmea.com

**Pakistan** Islamabad Office: 61-A, Jinnah Avenue, Blue Area, Suite # 11, EBC, Saudi Pak Tower, Islamabad - Pakistan

Tel.: +92-51-2800397, 2800398 Fax: +92-51-2800399

Technical Support: +971-4<br>
Technical Support: +971-4-<br>
Ba09033<br>
General Inquiries: info.me@ Al Khaleej Building Fax: +92-51-2800397,<br>
Content Bankma.com (Mujamathu Al-Khaleej)<br>
Tech Support: support.me@ Opp. King Fahd Roa Karachi Office: D-147/1, KDA Scheme # 1, Opposite Mudassir Park Karsaz Road, Karachi – Pakistan Phone: +92-21-34548158, 34326649 Fax: +92-21-4375727 Technical Support: +92-21- 34548310, 34305069 General Inquiries: info.pk@ dlinkmea.com Tech Support: support.pk@ dlinkmea.com

#### TECHNICAL SUPPORT

#### **Iran**

12 **ICENTRIGAL SUPPURE**<br>
12 **Intit 5, 5th Floor, No. 20,**<br>
12 **Intit 5, 5th Floor, No. 20,**<br>
12 **ICENTRIGAL SUPPURE CONTAINS (INTERNATION ISLANDS)**<br>
12 **ICENTRIGAL CONTAINS (ISLANDS)**<br>
12 **ICENTRIGAL CONTAINS (ISLANDS)**<br>
1 Unit 5, 5th Floor, No. 20, 17th Alley , Bokharest St. , Argentine Sq. Tehran IRAN Postal Code : 1513833817 Tel: +98-21-88880918,19 +98-21-88706653,54 General Inquiries: info.ir@ dlinkmea.com Tech Support: support.ir@ dlinkmea.com

**Morocco**  $MITC$ Route de Nouaceur angle RS et CT 1029 Bureau N° 312 ET 337 Casablanca , Maroc Phone : +212 663 72 73 24 Email: support.na@ dlinkmea.com

**Lebanon RMA center** Dbayeh/Lebanon PO Box:901589 Tel: +961 4 54 49 71 Ext:14 Fax: +961 4 54 49 71 Ext:12 Email: taoun@dlinkmea.com

**Bahrain**  Technical Support: +973 1 3332904

**Kuwait:**  Technical Support: + 965 22453939 / +965 22453949

**Türkiye** Büyükdere Cad. Ferro Plaza No:155

D: 1 K: 1 Zincirlikuyu / Istanbul Tel: +90 (212) 289-56-59 Email: info.tr@dlink.com.tr

# **КОМПЛЕКТ ПОСТАВКИ**

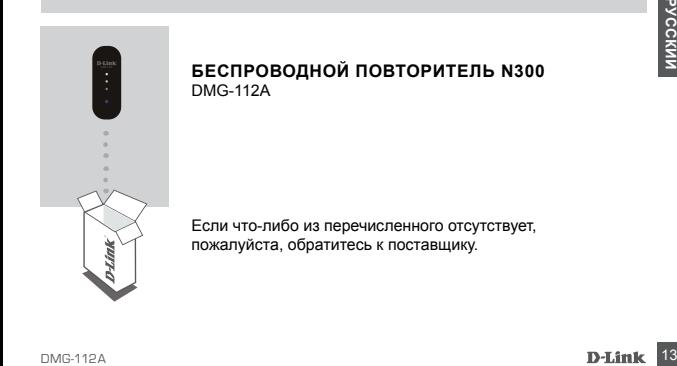

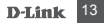

# **ВВЕДЕНИЕ**

DMG-112A увеличивает зону покрытия беспроводной сети существующей точки доступа (ТД) или беспроводного маршрутизатора, позволяя расширить область приема сигнала беспроводной сети в доме. Повторитель может интуитивно взаимодействовать с маршрутизатором, чтобы обеспечить наилучшее интернет-соединение для беспроводных устройств в домашней сети.

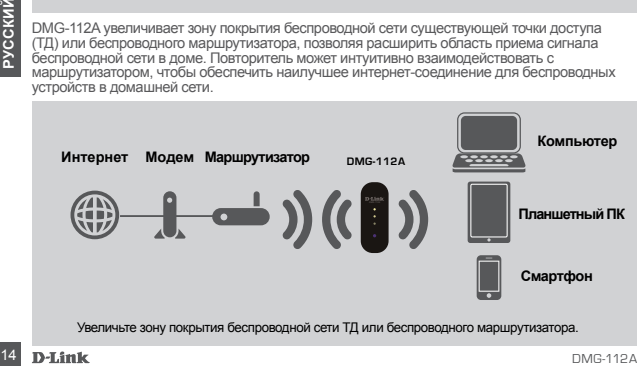

# **НАСТРОЙКА**

### НАСТРОЙКА

### **ВЫБЕРИТЕ СПОСОБ**

Установить DMG-112A можно двумя способами – с помощью приложения D-Link One-Touch (рекомендуется) или с помощью Wi-Fi Protected Setup (WPS).

### **УСТАНОВИТЕ DMG-112A С ПОМОЩЬЮ ПРИЛОЖЕНИЯ D-LINK ONE-TOUCH**

DMG-112A можно настроить с помощью смартфона. Найдите приложение "D-Link One-Touch" в Apple App Store или Google Play и скачайте его.

> Подключите адаптер питания USB (5 В/1 А) к DMG-112A и к электрической розетке, и подождите, когда синий индикатор питания загорится.

**ENGLIPURIAN<br>
SUREPHATE CIOCOS**<br>
SUREPHATE CIOCOS MOXHO ABYMA CROCOGAMM – C ROMOLULSO RIPADOXEMIA D-LINK<br>
ONE-TOUCH (DEVOMEHATGER) NAM C ROMOLULSO **RPADOXEMIA D-LINK ONE-TOUCH**<br>
DMG-112A MOXHO HATGPONT B APP SIOTE WIND CON **ПРИМЕЧАНИЕ:** Для того чтобы обеспечить повторителю DMG-112A достаточное питание, пожалуйста, используйте только адаптер питания USB (5 В/1 А), а не другие USB-порты, как, например, USB-порт настольного ПК.

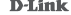

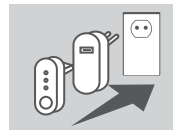

# **НАСТРОЙКА**

### НАСТРОЙКА

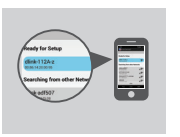

НАСТРОИКА<br>
3anycrure приложение "D-Link One-Touch" на Вашем<br>
устройстве и выберите устройство D-Link 112A в разделе<br> **Ready for Setup**" ("Готово к установке"). Следуйте<br>
указаниям приложения, чтобы завершить установку.<br>
М Запустите приложение "D-Link One-Touch" на Вашем устройстве и выберите устройство D-Link 112A в разделе "**Ready for Setup**" ("Готово к установке"). Следуйте указаниям приложения, чтобы завершить установку.

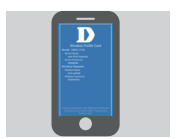

Когда установка будет завершена, приложение сохранит на устройстве карту профилей Wi-Fi, отображающую обновленную информацию DMG-112A для дальнейшего использования.

**ПРИМЕЧАНИЕ:** Пожалуйста, помните, что карту профилей Wi-Fi следует хранить в безопасном месте.

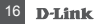

# **НАСТРОЙКА**

### НАСТРОЙКА

### **УСТАНОВИТЕ DMG-112A С ПОМОЩЬЮ Wi-Fi PROTECTED SETUP (WPS)**

**ПРИМЕЧАНИЕ:** Чтобы подключиться к беспроводному маршрутизатору или ТД для расширения сети Wi-Fi, пожалуйста, убедитесь, что маршрутизатор или ТД оснащена кнопкой WPS.

Нажмите кнопку WPS на беспроводном маршрутизаторе или ТД, а затем нажмите кнопку WPS на DMG-112A. Средний белый индикатор на DMG-112A начнет мигать.

THACT FOTING<br> **SCTAHOBUTE DMG-112A C ПОМОЩЬЮ Wi-Fi PROTECTED SETUP (WPS)**<br> **ПРИМЕЧАНИЕ:** Чтобы подключиться к беспроводному маршрутизатору или ТД<br>
для расширения сети Wi-Fi, пожалуйста, убедитесь, что маршрутизатор или ТД Пожалуйста, подождите около 2 минут до завершения процесса настройки. Когда настройка DMG-112A с маршрутизатором будет завершена, белые индикаторы загорятся, обозначая уровень сигнала между DMG-112A и маршрутизатором, к которому подключен повторитель. Теперь DMG-112A успешно подключен и готов для совместного использования расширенной сети Wi-Fi с компьютерами и мобильными устройствами. Если белый индикатор не загорается, то необходимо повторить настройку с помощью WPS.

Имя сети Wi-Fi (SSID) будет таким же, как у маршрутизатора, к которому подключен повторитель.

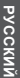

# **ПОИСК И УСТРАНЕНИЕ**

### ПРОБЛЕМЫ УСТАНОВКИ И НАСТРОЙКИ

### **1. КАК ВОССТАНОВИТЬ БЕСПРОВОДНОЙ ПОВТОРИТЕЛЬ DMG-112A НА ЗАВОДСКИЕ НАСТРОЙКИ?**

- Убедитесь, что питание устройства включено.
- Нажмите и удерживайте кнопку WPS в течение 6 или более секунд до тех пор, пока нижний белый индикатор не начнет мигать.

11 VODIENNEL SCIALIODAY IVITIACT PONTY<br>
1. KAK BOCCTAHOBNTЬ БЕСПРОВОДНОЙ ПОВТОРИТЕЛЬ DMG-112A НА ЗАВОДСКИЕ<br>
11 VODIENNEL SCIALIODAY IVITIACT PONTY:<br>
- Убедитесь, что питание устройства включено.<br>
- Нажмите и удерживайте к **Примечание:** Восстановление устройства в заводские настройки удалит текущие параметры настройки. Именем сети Wi-Fi (SSID) по умолчанию является **dlink-112Az**,пароль не требуется.

- **2. КАК ПОДКЛЮЧИТЬ КОМПЬЮТЕР ИЛИ ДРУГОЕ УСТРОЙСТВО К DMG-112A, ЕСЛИ ЗАБЫТО ИМЯ СЕТИ (SSID) ИЛИ ПАРОЛЬ WI-FI?**
	- Если настройки расширенной сети Wi-Fi не были изменены, можно использовать имя сети Wi-Fi (SSID) **dlink-112A-z**, пароль при этом не требуется.
	- Если имя сети (SSID) или пароль Wi-Fi были изменены, и карта профилей Wi-Fi, сохраненная на устройстве, была удалена, необходимо восстановить устройство на заводские настройки, как описано выше в пункте 1.

### ТЕХНИЧЕСКАЯ ПОДДЕРЖКА

Обновления программного обеспечения и документация доступны на Интернет-сайте D-Link.<br>
D-Link предоставляет бесплатную поддержку для клиентов в течение гарантийного срока.<br>
Миненты могут обратиться в групту гежническ**ая п** Обновления программного обеспечения и документация доступны на Интернет-сайте D-Link. D-Link предоставляет бесплатную поддержку для клиентов в течение гарантийного срока. Клиенты могут обратиться в группу технической поддержки D-Link по телефону или через Интернет.

Техническая поддержка компании D-Link работает в круглосуточном режиме ежедневно, кроме официальных праздничных дней. Звонок бесплатный по всей России.

#### **Техническая поддержка D-Link:**

8-800-700-5465

#### **Техническая поддержка через Интернет:**

http://www.dlink.ru e-mail: support@dlink.ru

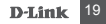

### ОФИСЫ

Россия

Москва, Графский переулок, 14 Тел. : +7 (495) 744-00-99 E-mail: mail@dlink.ru

Україна Київ, вул. Межигірська, 87-А Тел.: +38 (044) 545-64-40 E-mail: ua@dlink.ua

Moldova Chisinau; str.C.Negruzzi-8 Tel:+373(22) 80-81-07 E-mail:info@dlink.md

**POCCONS**<br> **EXERCISE SURGE CONSERVANT ADVIDENT CONSERVANT ADVIDE SET CONSERVANT ADVIDENT CONSERVAT THE CONSERVAT THE CONSERVAT THE CONSERVAT THE CONSERVATION CONSERVAT E-mail: info@dlink.ru<br>
<b>EXERCISE E-mail:** mail@dlink. Беларусь Мінск, пр-т Незалежнасці, 169 Тэл.: +375 (17) 218-13-65 E-mail: support@dlink.by

Қазақстан

Алматы, қ. Құрманғазы,143 үй Тел.: +7 (727) 378-55-90 E-mail: almaty@dlink.ru

Հայաստան Երևան, Դավթաշեն 3-րդ թաղամաս, 23/5  $2\tan^{-1}$  +374 (10) 39-86-67 Էլ. փոստ՝ info@dlink.am

საქართველო თბილისი, მარიჯანის ქუჩა N4 ტელ.: +995 (032) 220-77-01 E-mail: info@dlink.ge

Latvija Rīga, Lielirbes iela 27 Tel.: +371 (6) 761-87-03 E-mail: info@dlink.lv

Lietuva

Vilnius, Žirmūnų 139-303 Tel.: +370 (5) 236-36-29 E-mail: info@dlink.lt

Eesti E-mail: info@dlink.ee

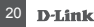

## **CONTENIDO DEL EMPAQUE**

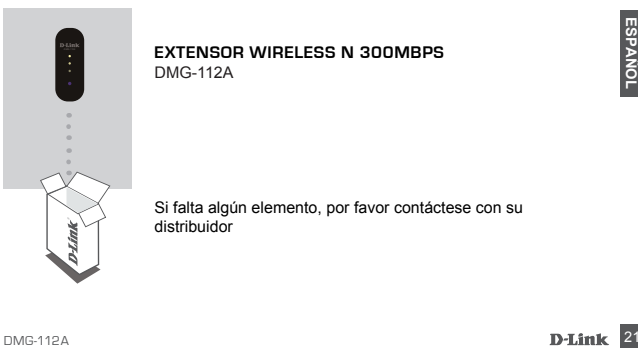

#### **EXTENSOR WIRELESS N 300MBPS** DMG-112A

Si falta algún elemento, por favor contáctese con su distribuidor

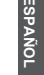

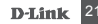

# **INTRODUCCIÓN**

El DMG-112A extiende la cobertura inalámbrica de un AP (punto de acceso) o router inalámbrico existente, lo que permite llegar a más partes de su hogar con cobertura inalámbrica. Puede comunicarse de forma intuitiva con el router para asegurar que sus dispositivos inalámbricos reciban la mejor conexión a Internet en todo momento a través de su red doméstica.

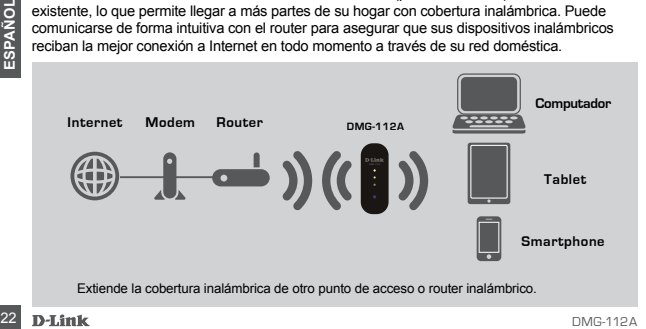

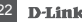

# **INSTALACIÓN DEL PRODUCTO**

### CONFIGURACIÓN

#### **SELECCIONE SU MÉTODO**

Hay dos métodos disponibles para configurar el DMG-112A. Estos son: utilizando la aplicación D-Link One-Touch (recomendado) o Wi-Fi Protected Setup (WPS).

#### **CONFIGURE EL DMG-112A CON LA APLICACION D-LINK ONE TOUCH**

El DMG-112A se puede configurar utilizando su Smartphone. Busque "D-Link One-Touch" en el Apple App Store o Google Play y descargue la aplicación.

> Enchufe el DMG-112A en un adaptador de alimentación USB 5V / 1A, a continuación, conecte el adaptador USB a una toma de corriente y espere hasta que el LED azul de alimentación se encienda.

Hay dos métodos disponibles para configurar el DMG-112A. Estos son: utilizando la aplicación<br>
D-Link One-Touch (recomendado) o Wi-Fi Protected Setup (WPS).<br> **CONFIGURE EL DMG-112A CON LA APLICACION D-LINK ONE TOUCH**<br>
EL DM **NOTA:** Para asegurar que el DMG-112A recibe la alimentación adecuada, por favor utilice únicamente un adaptador de corriente USB de 5V / 1A y no otros puertos USB como un hub de puertos USB.

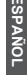

# **INSTALACIÓN DEL PRODUCTO**

### CONFIGURACIÓN

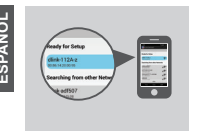

Inicie la aplicación "D-Link One-Touch" en el dispositivo y seleccione el dispositivo D-Link 112A enumerado en la sección "**Listo para la instalación**". Siga las indicaciones de la aplicación para completar la configuración.

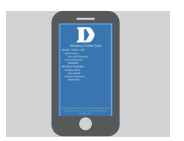

France de aplucación D-Link 112A enumerado en la sección<br> **24 D-Link 112A enumerado en la sección**<br> **24 D-Link any and al instalación**. Siga las indicacions de la<br> **24 D-Link**<br> **24** D-Link<br> **24** D-Link<br> **24** D-Link<br> **24** D Una vez que haya completado la instalación, la aplicación guardará una tarjeta del perfil inalámbrico en el dispositivo, que muestra información actualizada del DMG-112A para futura referencia.

**NOTA:** Por favor, recuerde guardar su tarjeta del perfil inalámbrico en un lugar seguro en su dispositivo.

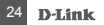

# **INSTALACIÓN DEL PRODUCTO**

### CONFIGURACIÓN

#### **SET UP DMG-112A MEDIANTE WI-FI PROTECTED SETUP (WPS)**

**NOTA:** Para conectar a un router o punto de acceso inalámbrico y ampliar la red Wi-Fi en su hogar, por favor asegúrese de que el router o AP de origen cuenta con un botón WPS.

Pulse el botón WPS en el router inalámbrico o AP de origen, y luego pulse el botón WPS en el DMG-112A. El LED blanco central del DMG-112A empezará a parpadear.

The Table and the state and the public of the state and the state and the state and the state and the state of the set of the set of the state of the state of the state of the state of the state of the state of the state o Por favor, espere hasta dos minutos para que el proceso de configuración termine. Una vez que la configuración entre el DMG-112A y el router se haya completado, los LEDs blancos se iluminarán para indicar la intensidad de la señal entre la DMG-112A y el router conectado. El DMG-112A está conectado correctamente y listo para compartir la red Wi-Fi ampliada con sus PCs y dispositivos móviles. Si el indicador LED blanco no se enciende, usted tendrá que repetir el proceso de configuración WPS.

El SSID será el mismo que el router que está extendiendo.

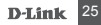

# **SOLUCIÓN DE PROBLEMAS**

PROBLEMAS DE INSTALACIÓN Y CONFIGURACIÓN

### **1. ¿CÓMO PUEDO RESTABLECER MI EXTENSOR DMG-112A WIRELESS N 300M A LA CONFIGURACIÓN DE FÁBRICA?**

- Asegúrese de que el producto está encendido.
- Mantenga pulsado el botón WPS durante 6 segundos como mínimo hasta que el LED blanco comience a parpadear.

CONFIGURACIÓN DE FÁBRICA?<br>
CONFIGURACIÓN DE FÁBRICA?<br>
- Asegúrese de que el producto está encendido.<br>
- Mantenga pulsado el bloth WPS durante 6 segundos como mínimo hasta que el LED blanco<br>
comience a parpadear.<br>
Nota: El **Nota:** El restablecimiento del producto a los valores predeterminados de fábrica borrará la configuración actual. El valor predeterminado nombre de la red Wi-Fi (SSID) es **dlink-112A-z**, sin una contraseña necesaria.

- **2. ¿CÓMO PUEDO CONECTAR UN PC U OTRO DISPOSITIVO AL DMG-112A SI HE OLVIDADO MI NOMBRE WI FI-RED (SSID) O CONTRASEÑA WI-FI?**
	- Si no ha cambiado la configuración de la red Wi-Fi, puede utilizar el nombre predeterminado de la red Wi-Fi (SSID) **dlink-112A-z** sin contraseña necesaria.
	- Si cambió el nombre de red (SSID) o la contraseña de Wi-Fi y eliminó la tarjeta del perfil de Wi-Fi guardada en el dispositivo, debe restablecer el dispositivo como se describe en la pregunta 1 anterior.

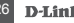

Usted puede encontrar actualizaciones de softwares o firmwares y documentación para usuarios a través de nuestro sitio www.dlinkla.com

### **SOPORTE TÉCNICO PARA USUARIOS EN LATINO AMERICA**

Soporte técnico a través de los siguientes teléfonos de D-Link

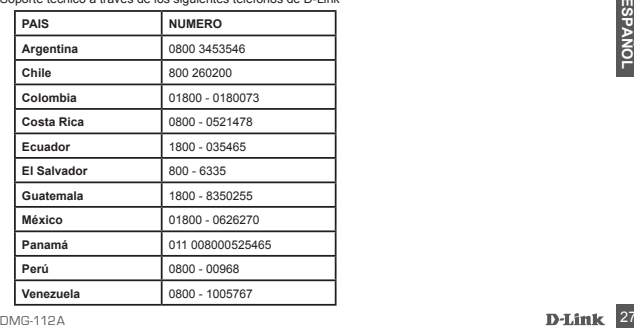

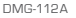

### **Soporte Técnico de D-Link a través de Internet**

Horario de atención Soporte Técnico en www.dlinkla.com

e-mail: soporte@dlinkla.com & consultas@dlinkla.com

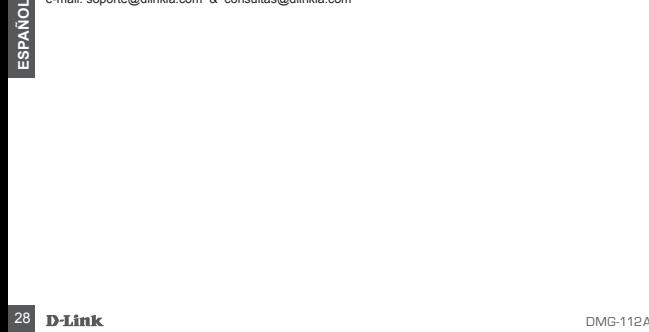

# **CONTEÚDO DA EMBALAGEM**

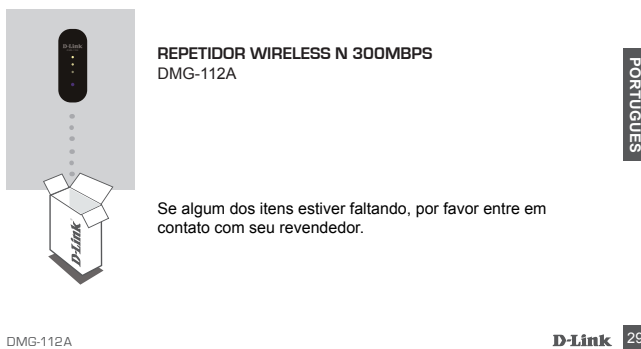

**REPETIDOR WIRELESS N 300MBPS** DMG-112A

Se algum dos itens estiver faltando, por favor entre em contato com seu revendedor.

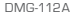

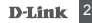

# **INTRODUÇÃO**

O repetidor wireless DMG-112A amplia a área de cobertura da rede sem fios de seu roteador ou ponto de acesso wireless instalado, permitindo que navegue em locais de seu ambiente onde antes não era possível utilizar a rede Wi-Fi. Através de simples etapas de configuração, o repetidor DMG-112A pode se comunicar com seu roteador wireless e ampliar sua área de cobertura para o local onde o mesmo for fisicamente instalado.

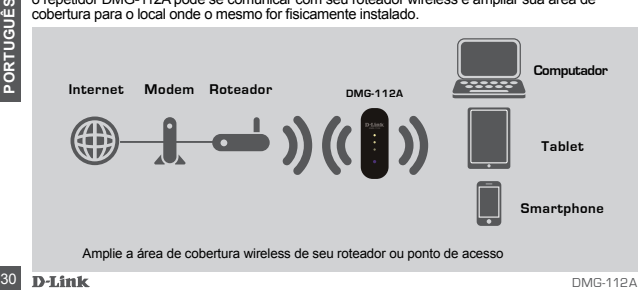

# **CONFIGURAÇÃO DO PRODUTO**

#### INSTALAÇÃO

#### **SELECIONE O MÉTODO DE USO**

Há dois métodos disponíveis para configurar seu DMG-112A. São: usando o aplicativo D-Link One-Touch (recomendado) ou através do botão WPS (Wi-Fi Protected Setup).

#### **INSTALE O DMG-112A COM O APP D-LINK ONE TOUCH**

O DMG-112A pode ser configurado através de seu Smartphone. Procure e instale o aplicativo gratuito "D-Link One-Touch" na Apple App Store ou Google Play.

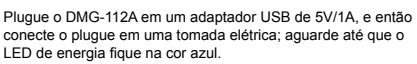

On DMG-112A and **CONDUCT CONSTRANT CONSTRANT CONSTRANT CONSTRANT CONSTRANT CONSTRANT CONSTRANT CONSTRANT CONSTRANT CONSTRANT CONSTRANT CONSTRANT CONSTRANT CONSTRANT CONSTRANT CONSTRANT CONSTRANT CONSTRANT CONSTRANT CONSTRA NOTA:** Para assegurar que o DMG-112A está recebendo energia adequada, por favor utilize apenas adaptadores com especificação elétrica de 5V/1A, e não outras portas USB como as de seu computador. Conectar o DMG-112A diretamente em seu computador pode fazer com que ele não funcione adequadamente.

# **CONFIGURAÇÃO DO PRODUTO**

#### INSTALAÇÃO

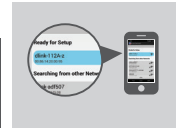

Rode o app "D-Link One-Touch" em seu Smartphone e selecione o dispositivo D-Link 112A listado abaixo da seção "**Ready for Setup**". Siga as telas do aplicativo para concluir a configuração do produto.

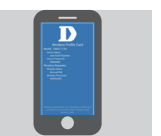

32 **D-Link**<br>32 **D-Link**<br>32 **D-Link**<br>32 **D-Link**<br>32 **D-Link**<br>32 **D-Link**<br>32 **D-Link**<br>32 **D-Link**<br>32 **D-Link**<br>32 **D-Link**<br>32 **D-Link**<br>32 **D-Link**<br>32 **D-Link**<br>32 **D-Link**<br>32 **D-Link**<br>32 **D-Link**<br>32 **D-Link** Após concluir a instalação, o aplicativo irá salvar o perfil de configuração da rede wireless em seu Smartphone, e irá exibir informações sobre a configuração do DMG-112A para uso futuro.

**NOTA:** Por favor anote as informações de seu DMG-112A para uso futuro.

# **CONFIGURAÇÃO DO PRODUTO**

INSTALAÇÃO

### **INSTALE O DMG-112A ATRAVÉS DO BOTÃO WPS (WI-FI PROTECTED SETUP)**

**NOTA:** Para esta configuração, certifique-se de que seu roteador ou ponto de acesso possui disponível o botão WPS no aparelho.

Pressione o botão WPS em seu roteador ou ponto de acesso (àquele que deseja expandir o sinal de rede sem fios), e então pressione o botão WPS no DMG-112A. O LED do meio no DMG-112A irá começar a piscar.

possui disponível o botão WPS no aparelho.<br>
Pressione o botão WPS em seu roteador ou ponto de acesso (àquele que deseja expandir o ressione o botão WPS mo DMG-112A. O LED do meio no DMG-112A irá começar a piscar.<br>
DMG-112A Por favor aguarde dois minutos para que o processo de instalação se conclua de forma automática. Uma vez concluído, o LED irá se acender para indicar a potência do sinal entre o DMG-112A e o roteador que ele está conectado. O DMG-112A está agora conectado com sucesso e pronto para compartilhar a rede Wi-Fi estendida com seus notebooks e outros dispositivos móveis. Se o LED não acender, por favor repita o processo de instalação do WPS.

O SSID (identificação da rede wireless) do DMG-112A será exatamente o mesmo que o seu roteador wireless ou ponto de acesso.

# **SOLUÇÃO DE PROBLEMAS**

PROBLEMAS DE INSTALAÇÃO E CONFIGURAÇÃO

- **1. COMO FAÇO PARA REDEFINIR MEU DMG-112A COM AS CONFIGURAÇÕES DE FÁBRICA?**
	- Verifique se o produto está ligado
	- Pressione e segure o botão WPS por 6 segundos ou mais até que o LED do DMG-112A comece a piscar

**Nota:** Redefinir as configurações de fábrica do produto irá apagar as definições atuais do produto. O nome da rede Wi-Fi padrão (SSID) é **dlink-112A-z**, e não há senha definida.

- **2. COMO FAÇO PARA CONECTAR UM NOVO COMPUTADOR AO DMG-112A SE EU NÃO TENHO MAIS AS INFORMAÇÕES DA REDE SEM FIOS (SSID/SENHA)?**
	- Se você não alterou as configurações do produto, por favor tente utilizar as configurações de fábrica para configuração. O SSID padrão é **dlink-112A-z** e o produto não requer senha de acesso.
- Tressione e segure o botão WPS por 6 segundos ou mais até que o LED do DMG-112A<br> **Examples**<br> **Nota:** Redefinir as configurações de fábrica do produto irá apagar as definições atuais do<br>
produto. O nome da rede Wi-Fi padrão - Se você alterou as configurações do produto, mas não sabe onde armazenou as informações de senha e SSID, deverá redefinir as configurações de fábrica do dispositivo seguindo as etapas da questão 1 acima.

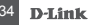

### SUPORTE TÉCNICO

Caso tenha dúvidas na instalação do produto, entre em contato com o Suporte Técnico D-Link.

Acesse o site: **www.dlink.com.br/suporte**

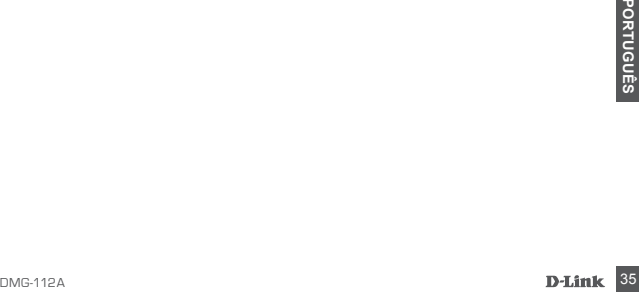

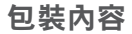

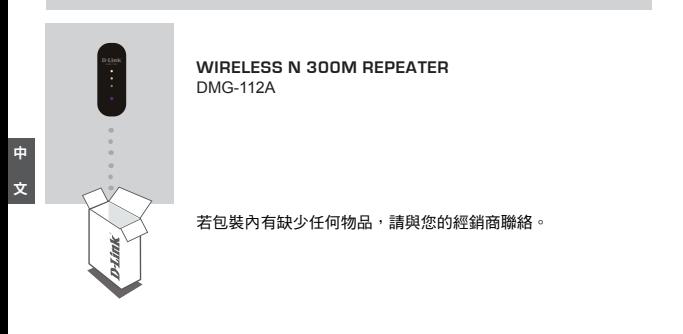

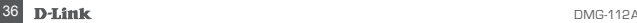

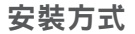

DMG-112A可延伸另一台無線路由器或基地台的無線涵蓋範圍,讓您在家中可收到訊號的地方 更廣。它可以直接與您的家中既有的無線網路(路由器或基地台)溝通,以確保您的無線裝置持 續保有最佳的網路連線品質。

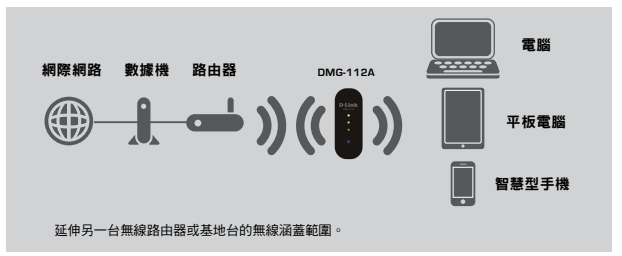

中

ý

# 產品設定

### 設定

#### 選擇您要使用的設定方式

您可使用下列兩種方式的其中之一來設定DMG-112A: 使用D-Link One-Touch app(建議)或Wi-Fi 保護設定(WPS)。

#### 使用**D-Link One-Touch app**設定**DMG-112A**

您可透過智慧型手機來設定DMG-112A。請至Apple App Store或Google Play商店內搜尋 「D-Link One-Touch」並下載安裝。

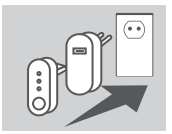

請將DMG-112A插入至5V/1A的USB電源供應器,再將USB電源供 應器插入至電源插座,之後稍待直到電源指示燈亮起藍燈。

備註: 為了確保DMG-112A有足夠的電量,請使用5V/1A的USB電源 供應器,不要使用其他USB連接埠,如電腦的USB埠來供應電源。

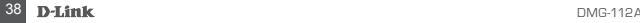

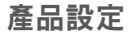

### 設定

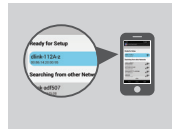

請在您的行動裝置上開啟「D-Link One-Touch」app並選擇列在 「**Ready for Setup**」下方的D-Link 112A裝置,再依照畫面中的 指示來完成設定。

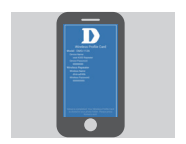

在完成設定後,app將會儲存含有DMG-112A相關資訊的無線設 定檔在您的行動裝置內以供您日後使用的參考。

備註: 請記得將此無線設定檔儲存在您行動裝置中安全的地方。

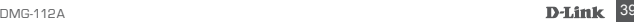

# 產品設定

#### 設定

#### 使用**WPS**設定**DMG-112A**

備註: 為了確認您可使用此方式連結至無線路由器或基地台並延伸無線訊號,請查看來源的 路由器或基地台是否具備WPS按鈕。

請按下來源的路由器或基地台的WPS按鈕,再按下DMG-112A上的WPS按鈕,之後DMG-112A中間的白燈將會開始閃爍。

WPS連線程序將需要2分鐘,在DMG-112A和路由器之間的連線完成後,白色指示燈將會 亮起顯示DMG-112A和路由器之間的訊號強度,即DMG-112A已連線成功並可延伸無線網 路給您的電腦和行動裝置使用。若白色指示燈未亮起,則您需要重覆WPS的設定程序。

在延伸模式時,DMG-112A的無線網路名稱(SSID)將會與其連線到的路由器無線名稱相同。

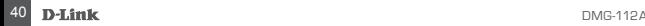

### 產品除錯

#### 設定問題

- 1. 我要如何將**DMG-112A**回復至出廠預設值**(RESET)?**
	- (1) 請確認裝置已通電。
	- (2) 請按下在DMG-112A上的WPS按鈕約6秒或以上,直到白色指示燈開始閃爍後放開。 備註: Reset裝置將會清除所有的設定並回復至出廠預設值。預設的無線網路名稱(SSID)為 **dlink-112A-z** 無密碼。
- 2. 若忘記無線名稱**(SSID)**或密碼時,該如何將電腦或其他裝置連線至**DMG-112A?**
	- 若您尚未更改無線網路設定,您可使用預設的無線網路名稱(SSID)「**dlink-112A-z**」 無密碼 來連線。
	- 若您已經更改過無線網路設定,且已刪除存在您行動裝置上的無線設定檔,請依照問題1的 內容來執行reset並重新設定。

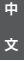

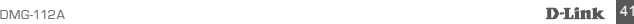

### D-Link 友訊科技 台灣分公司 技術支援資訊

如果您還有任何本使用手冊無法協助您解決的產品相關問題,台灣地區用戶可以透過我們的網 站、電子郵件或電話等方式與D-Link台灣地區技術支援工程師聯絡。

#### **D-Link** 免付費技術諮詢專線

0800-002-615

手機付費電話 (02)6600-0123#8715

- 服務時間:週一至週五,早上9:00到晚上9:00
	- 週六日及國定假日(不含農曆春節) 早上10:00到晚上7:00
- 網 站:http://www.dlink.com.tw
- 電子郵件:dssqa\_service@dlink.com.tw

### 如果您是台灣地區以外的用戶,請參考**D-Link**網站,全球各地分公司 的聯絡資訊以取得相關支援服務。

產品保固期限、台灣區維修據點查詢,請參考以下網頁說明: http://www.dlink.com.tw

產品維修:

使用者可直接送至全省聯強直營維修站或請洽您的原購買經銷商。

#### 42 **D-Link** DMG-112*A*

### D-Link 友訊科技 台灣分公司 技術支援資訊

#### 注音 !

- 依據 低功率電波輻射性電機管理辦法
- 第十二條 : 經型式認證合格之低功率射頻電機,非經許可,公司、商號或使用者均不得 擅自變更頻率、加大功率或變更原設計之特性及功能。
- 第十四條 : 低功率射頻電機之使用不得影響飛航安全及干擾合法通信;經發現有干擾 現象時,應立即停用,並改善至無干擾時方得繼續使用。 前項合法通信,指依電信規定作業之無線電信。低功率射頻電機須忍受合法通信或工

業、科學及醫療用電波輻射性電機設備之干擾。

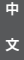

## **ISI KEMASAN**

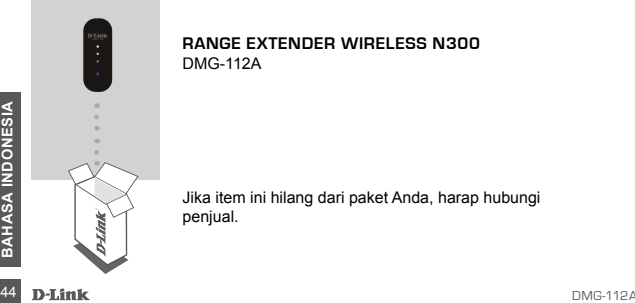

#### **RANGE EXTENDER WIRELESS N300** DMG-112A

Jika item ini hilang dari paket Anda, harap hubungi penjual.

### **PENGENALAN**

DMG-112A memperluas jangkauan nirkabel dari AP (access point) atau router nirkabel yang ada serta memungkinkan Anda untuk menjangkau lebih banyak bagian dari rumah Anda dengan jangkauan nirkabel. Perangkat ini dapat berkomunikasi dengan router Anda untuk memastikan perangkat nirkabel Anda menerima koneksi internet terbaik setiap saat di seluruh jaringan rumah Anda.

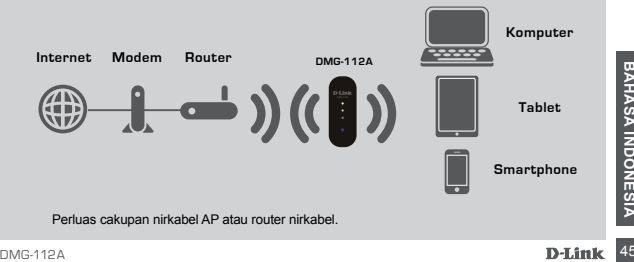

# **PENGATURAN PERANGKAT**

#### **PENGATURAN**

#### **PILIH METODE ANDA**

Ada dua metode yang tersedia untuk menyiapkan DMG-112A. Metode ini adalah: menggunakan aplikasi D-Link One-Touch (disarankan) atau Wi-Fi Protected Setup (WPS).

#### **SET UP DMG-112A DENGAN D-LINK ONE-TOUCH APP**

DMG-112A dapat dikonfigurasi menggunakan smartphone Anda. Cari aplikasi "D-Link One-Touch" di Apple App Store atau Google Play, dan download aplikasi tersebut.

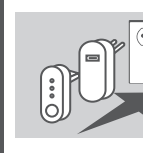

Colokkan DMG-112A ke USB Adaptor 5V / 1A, lalu hubungkan adaptor daya USB ke stopkontak dan tunggu sampai daya LED biru menyala.

Colokkan DMG-112A ke USB Adaptor 5V / 1A, lalu hubungkan<br>
adaptor daya USB ke stopkontak dan tunggu sampai daya LED<br>
biru menyala.<br> **CATATAN:** Untuk memastikan bahwa DMG-112A menerima daya<br>
yang cukup, harap untuk hanya me **CATATAN:** Untuk memastikan bahwa DMG-112A menerima daya yang cukup, harap untuk hanya menggunakan adaptor daya USB 5V / 1A dan jangan menggunakan port USB lain seperti port USB desktop.

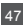

# **PENGATURAN PERANGKAT**

#### PENGATURAN

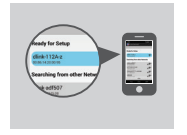

Jalankan aplikasi "D-Link One-Touch" pada perangkat Anda dan pilih perangkat D-Link 112A yang terdaftar di bagian " **Ready for Setup** ". Ikuti petunjuk aplikasi untuk menyelesaikan pengaturan.

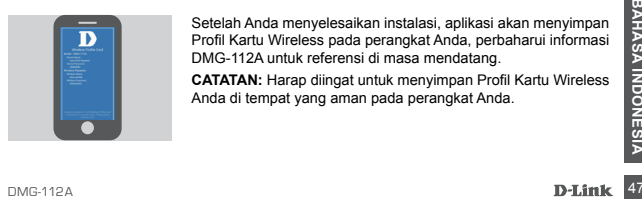

Setelah Anda menyelesaikan instalasi, aplikasi akan menyimpan Profil Kartu Wireless pada perangkat Anda, perbaharui informasi DMG-112A untuk referensi di masa mendatang.

**CATATAN:** Harap diingat untuk menyimpan Profil Kartu Wireless Anda di tempat yang aman pada perangkat Anda.

## **PENGATURAN PERANGKAT**

#### PENGATURAN

#### **PENGATURAN DMG-112A MENGGUNAKAN Wi-Fi PROTECTED SETUP (WPS)**

**CATATAN:** Untuk menyambung ke router nirkabel atau AP dan memperluas jaringan Wi-Fi di rumah Anda, pastikan router sumber atau AP memiliki fitur tombol WPS.

Tekan tombol WPS pada sumber router nirkabel atau AP, dan kemudian tekan tombol WPS pada DMG-112A. LED putih tengah pada DMG-112A akan mulai berkedip.

Silakan tunggu hingga dua menit hingga proses konfigurasi selesai. Setelah<br>
Konfigurasi antara DMG-112A dan router selesai, LED putih akan menyala untuk<br>
menunjukkan kekuatan sinyal antara DMG-112A dan router. DMG-112A sek Silakan tunggu hingga dua menit hingga proses konfigurasi selesai. Setelah konfigurasi antara DMG-112A dan router selesai, LED putih akan menyala untuk menunjukkan kekuatan sinyal antara DMG-112A dan router. DMG-112A sekarang terhubung dengan sukses dan siap untuk memperpanjang jaringan Wi-Fi dengan PC dan perangkat mobile. Jika LED putih tidak menyala, Anda akan harus mengulangi proses setup WPS.

Nama SSID akan sama dengan SSID yang dari router Anda.

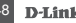

## **PENANGANAN MASALAH**

#### MASALAH PADA PENGATURAN DAN KONFIGURASI

- **1. BAGAIMANA CARA MERESET DMG-112A WIRELESS N 300M REPEATER KE PENGATURAN AWAL PABRIKAN?**
	- Pastikan produk dihidupkan.

- Tekan dan tahan tombol WPS selama 6 detik atau lebih sampai LED putih bawah mulai berkedip.

**Catatan:** Mengatur ulang produk ke pengaturan awal pabrikan akan menghapus konfigurasi yang ada. Default nama jaringan Wi-Fi (SSID) adalah **dlink-112A-z** tanpa password yang dibutuhkan.

- **2. BAGAIMANA CARA MENGHUBUNGKAN PC ATAU PERANGKAT LAIN KE DMG-112A JIKA SAYA TIDAK INGAT WI-FI NETWORK NAME (SSID) ATAU WI-FI PASSWORD?**
	- Jika Anda belum mengubah pengaturan jaringan Wi-Fi, Anda dapat menggunakan default nama jaringan Wi-Fi (SSID) dlink-112A-z tanpa password yang dibutuhkan.
- dibutuhkan.<br> **E. BAGAIMANA CARA MENGHUBUNGKAN PC ATAU PERANGKAT LAIN KE DMG-112A JIKA SAYA<br>
TIDAK INGAT WI-FI NETWORK NAME (SSID) ATAU WI-FI PASSWORD?<br>
 Jika Anda belum mengubah pengaturan jaringan Wi-Fi, Anda dapat mengg** - Jika Anda tidak mengubah nama jaringan (SSID) atau sandi Wi-Fi dan Anda menghapus Profil Wi-Fi Card yang disimpan pada perangkat Anda, Anda harus mengatur ulang perangkat seperti yang dijelaskan dalam Pertanyaan 1 di atas.

### DUKUNGAN TEKNIS

Update perangkat lunak dan dokumentasi pengguna dapat diperoleh pada situs web D-Link. Dukungan Teknis untuk pelanggan:

**Dukungan Teknis D-Link melalui telepon:** Tel: +62-21-5731610

**Dukungan Teknis D-Link melalui Internet:**

Email : support@dlink.co.id Website : http://support.dlink.co.id

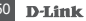

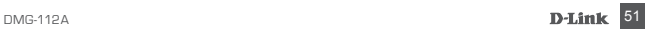

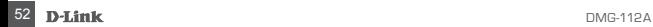

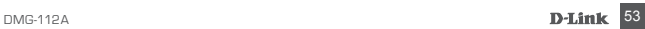

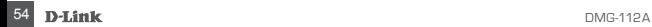

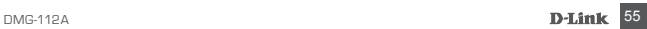

### WIRELESS NETWORK REMINDER

Wireless Network Name (SSID)

Wireless Network Password

Ver. 1.00(DI)\_60x90 2015/03/19